## Redtrain

These instructions explain how to connect your eero to the Redtrain network.

Please contact support if you have any questions, our contact details are at the bottom

With your compatible smart phone, download the eero mobile app from either the Apple App Store or Google Play. Once you have downloaded the app you will need to make an account and then follow the steps in the app.

When it asks you to connect your eero device to the internet follow the steps below.

Once you have completed working through the setup in the eero app your connection will be ready to use.

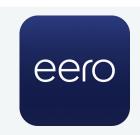

#### Back of the eero

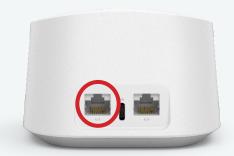

Once you have completed the setup in the eero app to the point it asks you to plug the eero into your internet connection, follow the steps below to connect.

- 1. Locate your Redtrain NTD\*
- Connect the included ethernet cable from either port on the eero device to the ethernet port of your NTD (If your NTD has more than one ethernet port make sure it is the correct one)
- 3. Now that you have your eero connected, continue to follow the steps in your app.

\* You will need to identify if your Redtrain service has an NTD is located outside on an external wall, an NTD located inside your home (often in the garage) or just an internal ethernet port wall socket (some apartment buildings) to connect to. If the Redtrain NTD is located outside there will be internal data ports where you connect your eero device. If your NTD is located inside you can either connect direct to it or use internal data ports if installed.

## eero Secure and eero Plus

When you purchase your eero devices from Leaptel and connect them to the Leaptel network we will provide eero Secure included every month while your connection is active. You are able to add on eero Plus for an extra \$15 a month by contacting our support team (details below) once your connection is active. eero Plus can also be removed at any time before your month rolls over by contacting support. If you cancel your services with Leaptel both eero Secure and eero Plus provided by Leaptel will stop working. More details on eero Secure and eero Plus are available at <a href="Leaptel.com.au/eero">Leaptel.com.au/eero</a> and on the back of theis page.

#### Contact Us

#### By Phone

1300 205 327 9am-9pm Mon-Fri 9am-7pm Sat & Sun Times are Melbourne local time.

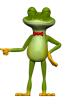

#### **Online**

leaptel.com.au 9am-9pm Mon-Fri 9am-7pm Sat & Sun Times are Melbourne local time.

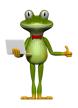

#### **Public Holiday Hours**

Australian Public Holidays: Closed Victorian Public Holiday: Weekend Hours

By Email

support@leaptel.com.au

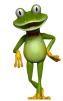

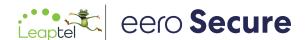

### Software

# Additional security and safety features to elevate your eero experience.

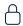

#### Advanced security

Prevent accidental visits to known malicious sites and help protect connected devices.

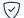

#### Ad blocking

Improve your browsing experience by blocking a variety of ads.

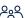

#### Advanced parental controls

Set restrictions for designated devices based on age range pre-k, pre-teen, teen, and adult-or content categories.

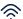

#### eero Internet Backup

Connect eero to an alternate internet connection to keep the network up and running during an outage.

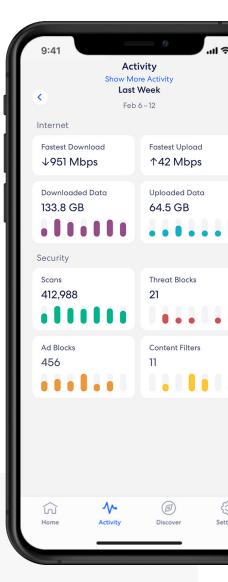

#### eero Plus

## Upgrade to eero Plus

eero Plus gives you all the benefits of eero Secure plus DDNS and access to top-rated security apps: 1Password, Malwarebytes, and Encrypt.me.

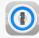

#### 1Password

Safely create, store, and share unique passwords in one central place.

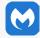

#### Malwarebytes

Scan, clean, and protect your devices from viruses and ransomware.

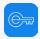

#### Encrypt.me

Use a VPN to browse the web privately, even on public wifi.

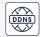

#### **DDNS**

Remote access to your home network devices and content from anywhere.